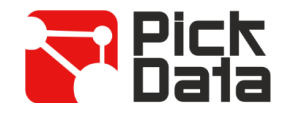

# **Bridge LR**

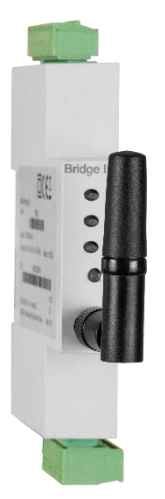

O **Bridge LR** é uma ponte que converte o ambiente físico RS-485 para uma rede sem fios de longo alcance LoRa<sup>™</sup>. O dispositivo é totalmente configurável através de uma aplicação que se utiliza para configurar qualquer parâmetro da porta série RS-485 ou do rádio LoRa™.

A solução é constituída por uma ponte "Master" entre um "Master" RS-485 Modbus RTU e tantas pontes "Slave" como as que se queiram monitorizar. Por cada ponte "Slave" de comunicações podem existir até 32 dispositivos terminais.

A comunicação entre "Master" e "Slaves" é completamente transparente, o que permite uma instalação simples em que é apenas necessário controlar o tempo de transmissão entre mensagens e o tempo de *"timeout"* a partir do "Master" Modbus da aplicação e cada sensor. O tempo de *"timeout"* recomendado é de um mínimo de 3 segundos.

O **Bridge LR** permite um alcance máximo de 1 km em utilização interior e um alcance de até 15 km em linha de vista para utilização no exterior.

## *CARACTERÍSTICAS TÉCNICAS*

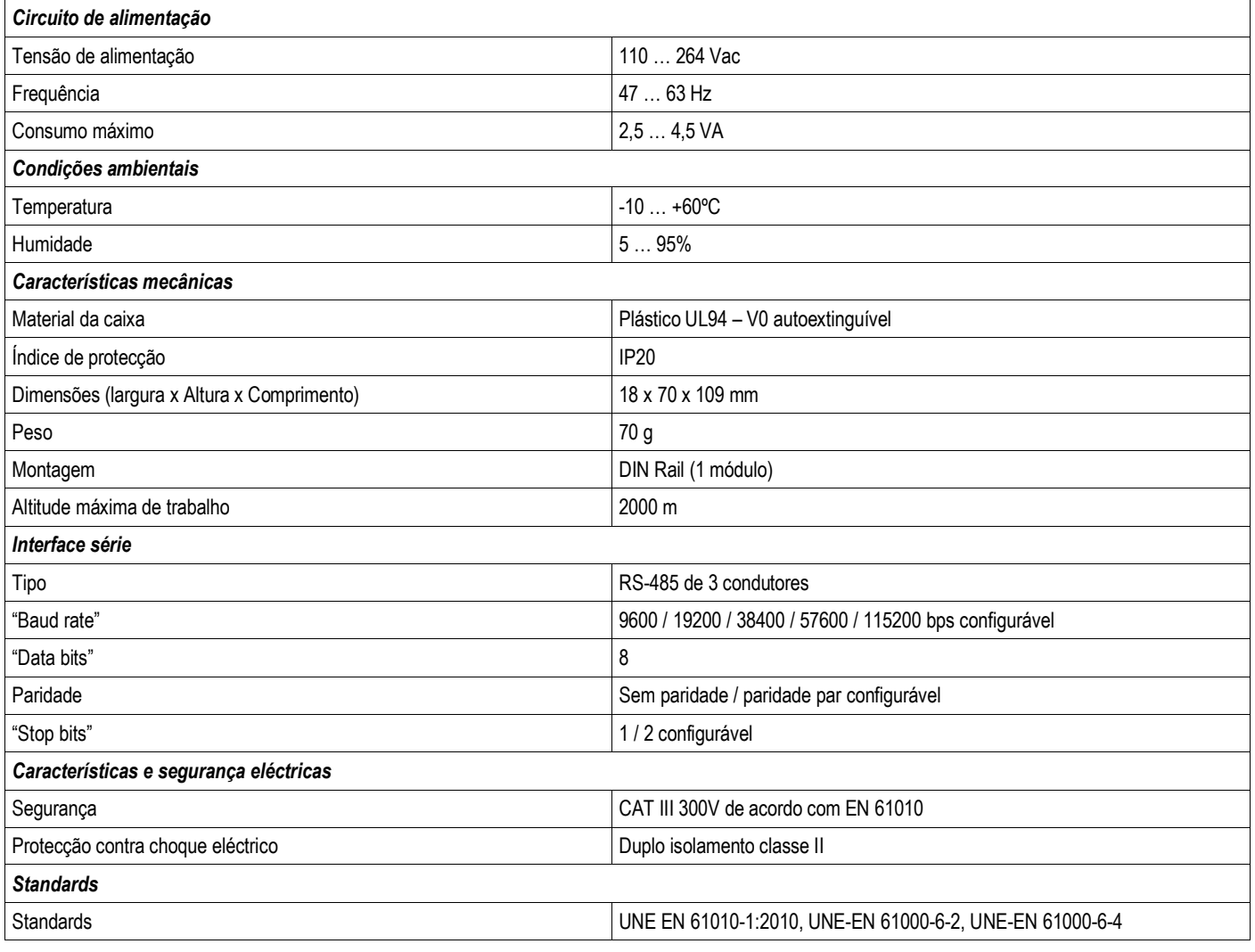

### *INSTALAÇÃO*

O **Bridge LR** foi desenvolvido para montagem em calha DIN.

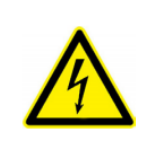

#### **IMPORTANTE**

Tenha sempre em atenção quando o dispositivo estiver conectado, os seus terminais podem estar sob tensão e haver perigo de choque eléctrico. A abertura do envólucro ou a remoção de elementos e partes activas pode causar o contacto com partes em tensão havendo risco de choque eléctrico. Não utilize o dispositivo até que esteja completamente instalado.

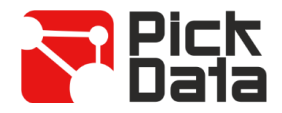

# *LIGAÇÕES*

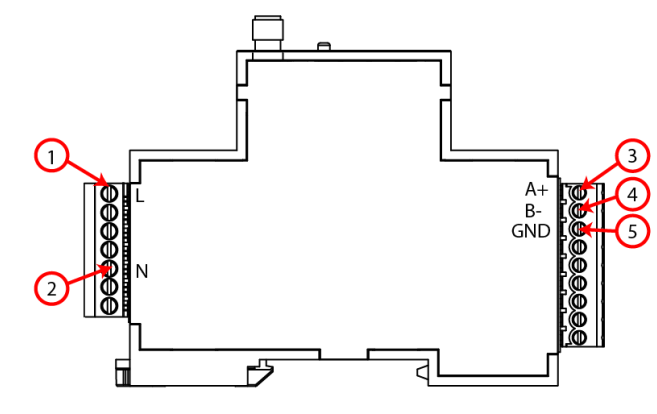

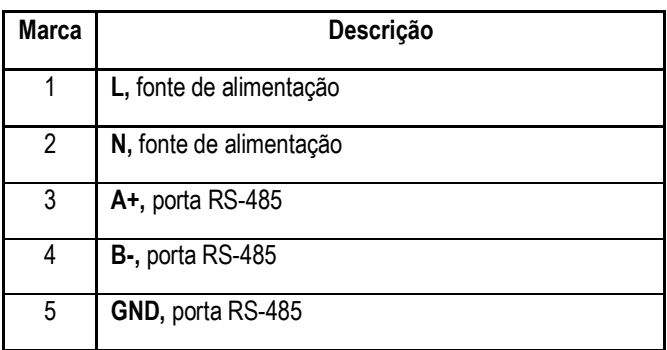

*LEDS*

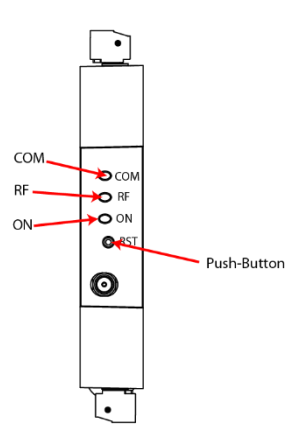

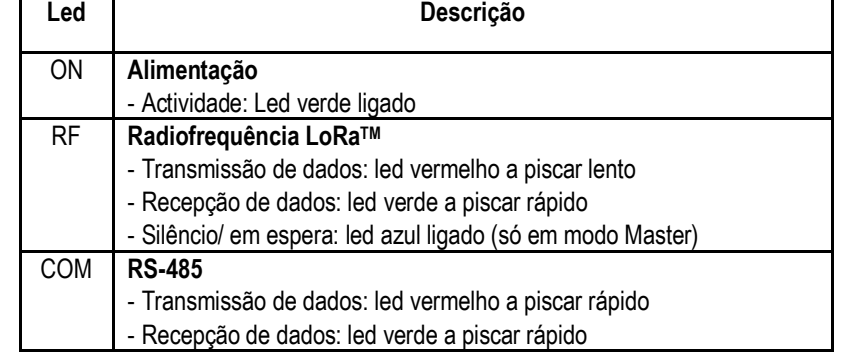

*DIMENSÕES*

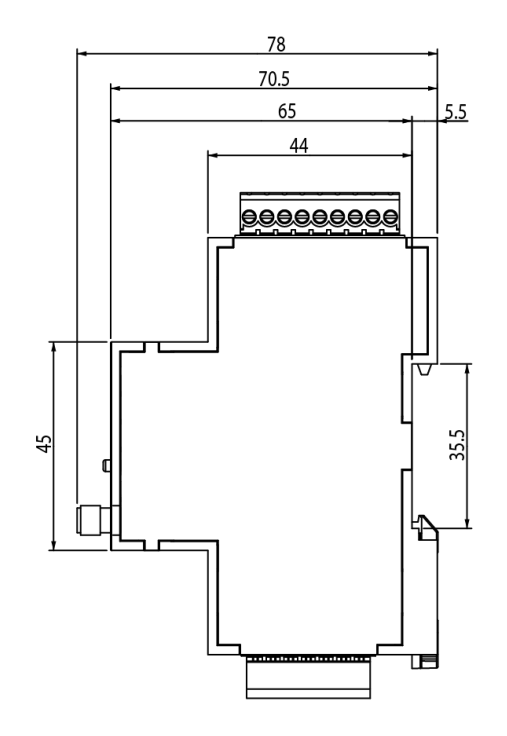

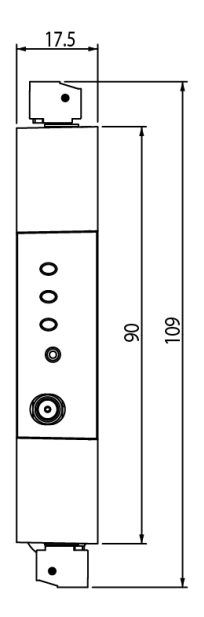

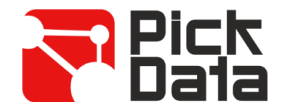

### *COMUNICAÇÃO RS-485*

O dispositivo vem equipado com uma porta de comunicações RS-485 para leitura e escrita de vários parâmetros na memória de um equipamento ou equipamentos remotos que lhe estão ligados. O protocolo utilizado é Modbus RTU.

Por defeito, o dispositivo é configurado de fábrica com o **"número de periférico 1"** (decimal) e **"modo de comunicación 0" (9600bps, 8, N, 1)**. Utilizando o comando para alterar o número do dispositivo é possível atribuir qualquer número (máximo FF em hexadecimal ou 255 em decimal).

No caso de não se lembrar do número de dispositivo "slave", é possível reiniciar o dispositivo para as configurações iníciais, executando os passos seguintes:

- Premir e manter premido por 10 segundos o botão de *"Reset"*.
- Liberte o botão de *"Reset"* (os leds vão piscar várias vezes) e o dispositivo irá restaurar as configurações de fábrica.

### *COMUNICAÇÃO LORATM*

O dispositivo está equipado com tecnologia de comunicações via rádio sem fios LoRa™ para redes privadas. Estes dispositivos destinam-se apenas a redes privadas e não podem ligar-se a redes LoRaWAN. Por defeito, o **Bridge LR** vem configurado de fábrica em *"Slave mode"*.

As **frequências** em uso para a Europa são a banda livre ISM dos 868 MHz e o dispositivo incorpora 9 canais diferentes entre 865,1 MHz (canal 0) e 869,85 MHz (canal 9). A frequência que vem por **defeito seleccionada de fábrica é 869,525 MHz (canal 7)**. Os canais têm diferentes configurações de **tempo de trabalho e de silêncio** dependendo das restrições de cada frequência. A tabela seguinte indica o *"duty cycle"* de cada canal de frequência e qual é a percentagem de tempo que é permitido transmitir em cada canal. Quanto menor for o *"duty cycle"* mais restritivo é o período de transmissão. Recomenda-se a utilização de canais de rádio com o maior *"duty cycle"* para aplicações que requerem uma recepção de dados mais frequente.

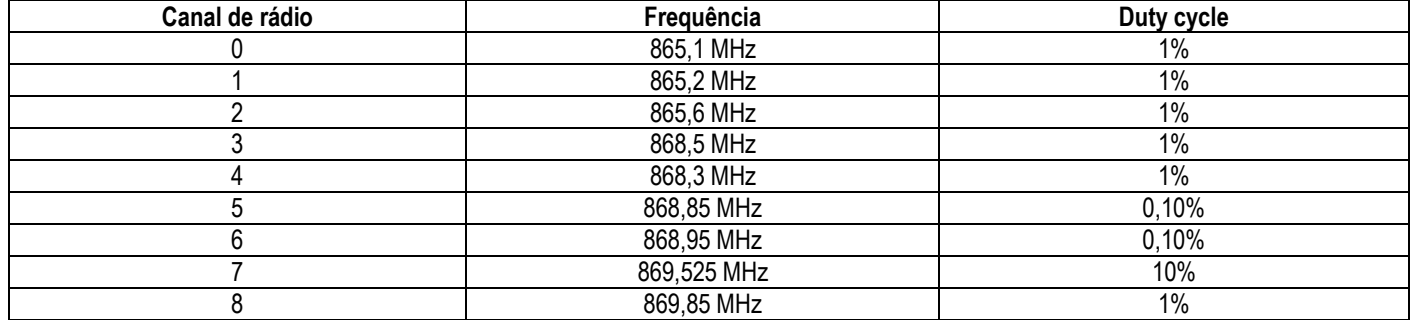

Em relação ao **modo de transmissão e recepção**, o dispositivo inclui 10 modos à escolha entre 300 bps e 21875 bps, considerando que ao aumentar o *"bit rate"* afectar-se-á a cobertura do sinal.

No cumprimento com as limitações de espectro e dependendo do modo de transmissão configurado no **"Master"**, será estabelecido um tempo de silêncio. Durante este período de silêncio, o dispositivo não poderá transmitir e esse estado será visualizado através do led azul RF ligado e a informação de *"Busy"* na porta série do dispositivo. A tabela seguinte lista as propriedades de cada modo:

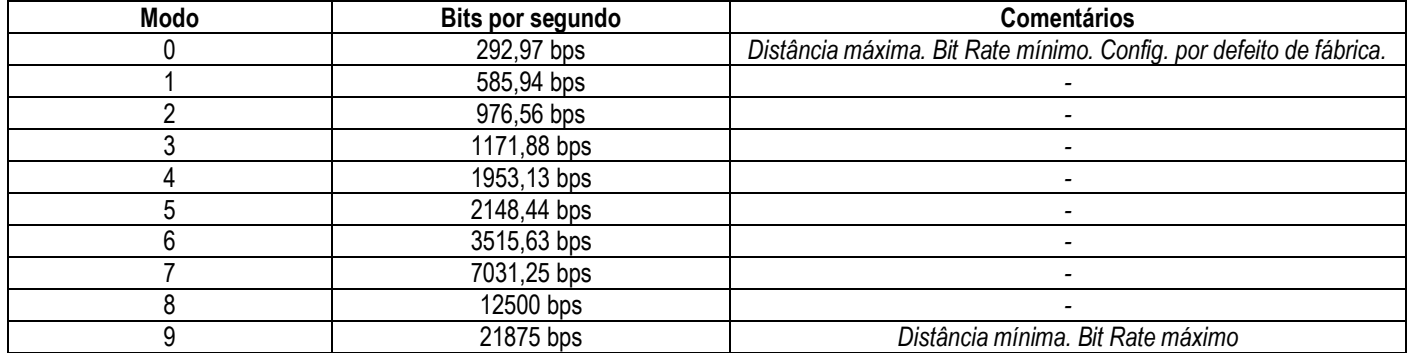

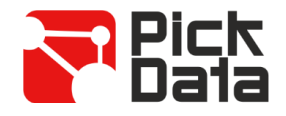

#### *SOFTWARE PC*

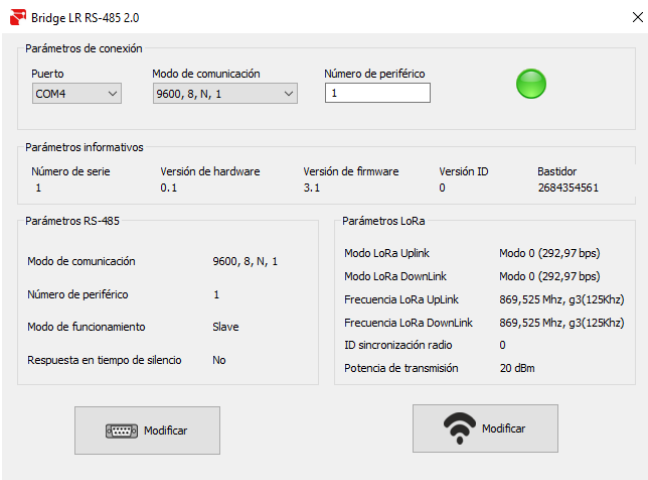

Para fácil configuração do dispositivo utiliza-se um software para PC Windows™. Este software pode descarregar-se do website www.pickdata.net

Para prosseguir com a configuração, ligue o dispositivo ao computador através de um conversor-ponte USB/ RS-485 e preencha os campos da secção "*Parámetros de conexión*" escolhendo a porta de comunicações designada pelo PC (visível acedendo a "*Administrador de dispositivos/Portas"*  (COM and LPT)), o modo de comunicação e o número de periférico do **Bridge LR**.

Logo que o dispositivo estiver a comunicar será visível a passagem a cor verde do ícone informativo de comunicação estabelecida e será possível a leitura da informação dos parâmetros RS-485 e LoRaTM do dispositivo.

A configuração dos parâmetros de RS-485 inicia-se ao clicar no botão *"Modificar"* com o ícone da porta série.

Ao aceder à janela de configuração é possível configurar os parâmetros "*Modo de comunicación, Número de periférico, Modo de funcionamiento e Respuesta en tiempo de silencio*". O parâmetro *"Modo de funcionamiento"* permite escolher se o dispositivo **Bridge LR** é "Master" da instalação ou "Slave" (até ao máximo de 32 dispositivos – limitação física da rede).

A activação do parâmetro "*Respuesta en tiempo de silencio*" forçará o **Bridge LR** "Master" a enviar a resposta "Busy" quando o dispositivo Modbus "Master" enviar a transmissão de um pedido durante o tempo de silêncio (o led azul encontra-se ligado).

Assim que todas as alterações estiverem efectuadas, é necessário clicar no botão *"Aceptar"* para guardar a configuração no dispositivo. As alterações efectuadas na secção de parâmetros RS-485 são aplicadas automaticamente sem a necessidade de actualizar a janela de "*Parámetros de conexión*" para recuperar a comunicação série.

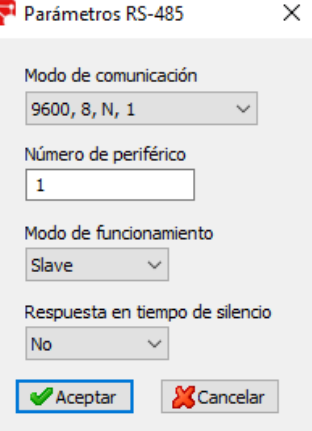

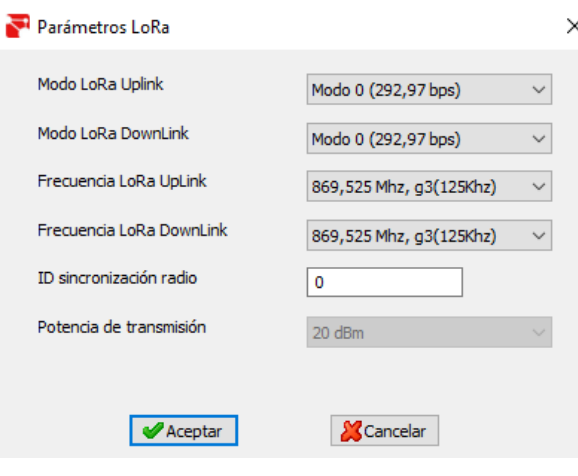

Para iniciar a configuração dos parâmetros LoRa™ deve-se clicar no botão *"Modificar"* com o ícone de uma ligação "wireless". Ao aceder à janela de configuração é possível configurar o *"Modo LoRaTM Uplink, o Modo LoRaTM Downlink, a Frecuencia LoRaTM UpLink, a Frecuencia LoRaTM DownLink, o LoRaTM ID gateway LoRaTM, Potencia de transmisión e ID sincronización radio"*.

Para efectuar uma configuração básica é apenas necessário garantir que os parâmetros *"Modo"* e "*Frecuencia*" são idênticos no dispositivo "Master" e em todos os dispositivos "Slave" da mesma rede. O parâmetro *"ID sincronización"* permite criar uma sub-rede entre o dispositivo "Master" e outros dispositivos "Slave" com o mesmo "ID" de rede.

Para configuração avançada visite o www.pickdata.net

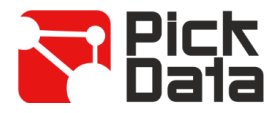

### *MAPA DE MEMÓRIA MODBUS RTU*

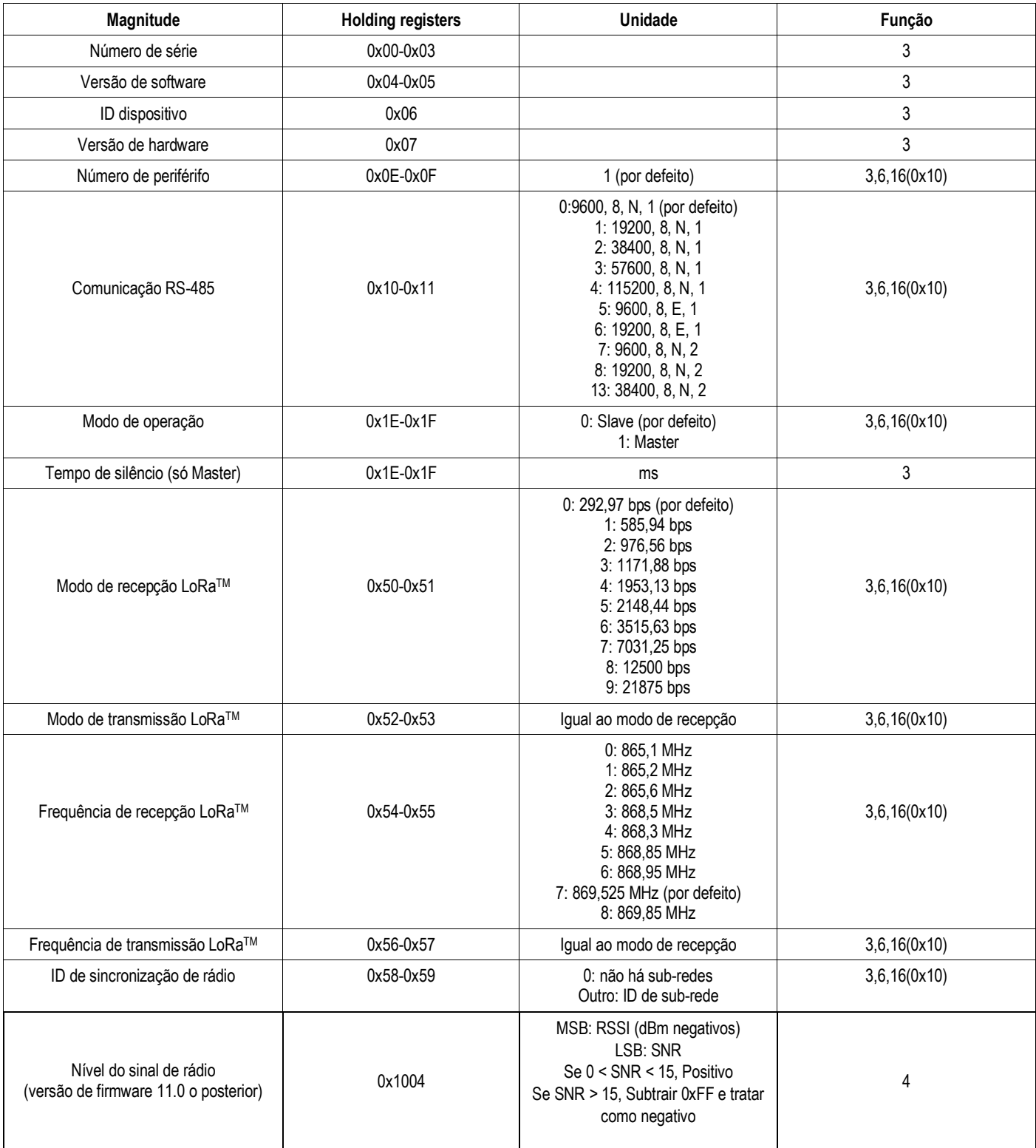

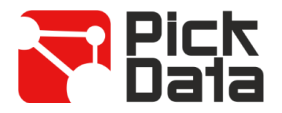

### *REFERÊNCIA DO MODELO*

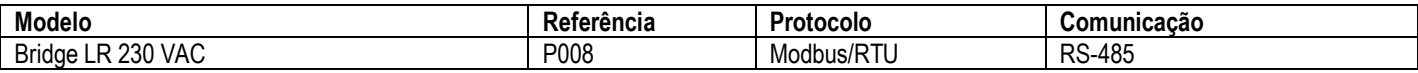

### *REFERÊNCIA DA ANTENA EXTERNA COM CABO*

No caso de ser necessário uma antena externa:

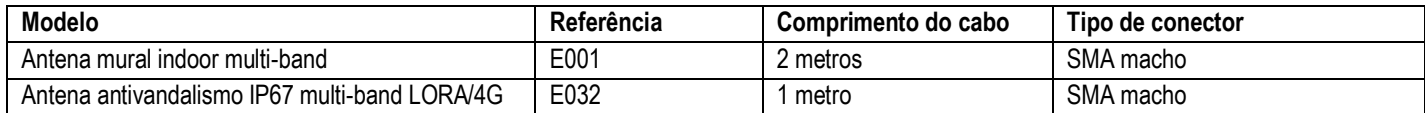

### *PRECAUÇÕES DE SEGURANÇA*

#### **PERIGO**

Aviso de risco grave que poderá resultar em ferimentos e danos corporais e ou prejuízos materiais causados por uso incorrecto ou má instalação do equipamento. Em particular, o manuseamento incorrecto de cabos em tensão pode resultar em choque eléctrico, que pode causar morte ou ferimentos e danos corporais ao pessoal que esteja a manusear o equipamento. Defeitos na instalação ou na manutenção podem também causar risco de incêndio. Leia este manual atentamente antes de instalar o equipamento. Siga todas as instruções de instalação e manutenção durante todo o período de funcionamento do equipamento. Tenha especial atenção às melhores práticas de instalações eléctricas, nomeadamente, as Regras Técnicas na legislação nacional.

### *LIMITAÇÃO DE RESPONSABILIDADE*

A PickData, SL reserva o direito de realizar modificações, sem aviso prévio, no equipamento ou nas especificações do mesmo que se encontram descritas no presente manual de instruções.

A PickData, SL coloca à disposição dos seus clientes as últimas versões das especifícações dos equipamentos e os manuais mais actualizados na sua página web.

### *MANUTENÇÃO E SERVIÇO TÉCNICO*

O equipamento não requere manutenção.

Em caso de qualquer dúvida sobre o funcionamento ou avaria do equipamento contactar com o serviço técnico de PickData, SL.

> **PickData, SL - Serviço de Assistência Técnica** Calle Innovació, 3 08232 – Viladecavalls (Barcelona), ESPANHA Tel: +34 935 117 505 (Espanha) Email: [sat@pickdata.net](mailto:sat@pickdata.net)